# **Xsigo Systems Release Notes, Host Drivers**

## **Release Notes for Linux Host Drivers, V3.5.1-Linux**

These release notes document information about the current release of the Oracle's Xsigo Linux and CentOS host drivers. Additional release notes exist for:

- Oracle's Xsigo Windows host drivers
- Oracle's Xsigo Fabric Director and Oracle's Xsigo Fabric Manager

These notes contain the following sections:

- [System Requirements on page 2](#page-1-0)
- [System Limitations and Restrictions on page 3](#page-2-0)
- [User Guides on page 3](#page-2-1)
- [Documentation Erratum and Addition on page 4](#page-3-0)
- [Supported Host Drivers on page 6](#page-5-0)
- [Known Problems on page 7](#page-6-0)
- [Fixed Problem on page 10](#page-9-0)
- [Technical Support Contact Information on page 10](#page-9-1)

**Xsigo Systems** 70 West Plumeria Drive San Jose, CA 95134 USA http://www.xsigo.com Tel: +1.408.329.5600

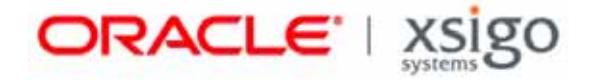

## **Overview**

Oracle's Xsigo Fabric Director is a service-oriented platform that interconnects data-center resources based on application demands.

Customers and partners are requested to send comments and report bugs to Xsigo by filing a customer case through the Xsigo Technical Support web portal (http://support.xsigo.com). Xsigo is fully committed to responding to all feedback regarding our product and greatly appreciates customer involvement. If you need to contact Xsigo Customer Support, you can facilitate your interaction with Customer Support by gathering some troubleshooting information. For more information, see [Technical Support Contact Information on page 10](#page-9-1).

### **What's New in this Release**

Release 3.5.1-Linux host drivers have been redesigned to provide more robust functionality and additional hooks for future enhanceability.

Also, support for Red Hat 4 Update 8 hosts is supported in this version of Linux host driver.

# <span id="page-1-0"></span>**System Requirements**

This section documents the system requirements for this version of host drivers.

## **Supported OS Levels**

The following 32-bit and 64-bit architectures are tested in this release:

- RHEL 4 Update 8
- RHEL 5 Updates 2, 3, 4, and 5

RHEL 5 GA, and RHEL 5 Update 1 OSes are supported through Xsigo host driver version 2.7.1 and earlier.

Fabric Manager can run on a Red Hat Enterprise Linux 4 or 5 host.

### **Supported Firmware Version for ConnectX HCAs**

Version 3.5.1-Linux supports ConnectX HCAs with the requirement that the firmware version for the HCA is 2.6.0 or higher.

## <span id="page-2-0"></span>**System Limitations and Restrictions**

This section documents system limitations and restrictions for this version of Linux host driver.

### <span id="page-2-2"></span>**Limitations on the Length of Virtual Resource Names Under Linux**

With Linux operating systems, the names of virtual resources are restricted to the following lengths:

- vNICs: 10 characters (maximum)
- vHBAs: 15 characters (maximum)
- Server Profiles: 31 characters (maximum)

If you violate the length restrictions, vNICs will not work.

### **Virtual Resources Supported per Server**

On Linux servers with 2 GB of memory, 16 vNICs and 16 vHBAs per server has been tested.

## <span id="page-2-1"></span>**User Guides**

User guides are available on CD for shipments to new customers, and by download from the Xsigo Technical Support site.

Xsigo Systems provides the following Fabric Director product documentation in PDF format:

- *Fabric Director Hardware and Host Drivers Installation Guide*
- *XgOS Software Upgrade Guide*
- *XgOS Command-Line User Guide*
- *XgOS Remote Booting Guide*
- *Fabric Manager User's Guide*
- *XgOS vNIC Switching Configuration Guide*

You can download these manuals by going to the Xsigo Support page (www.xsigo.com/support) and clicking the "Documentation" tab on the toolbar at the top of the page. You will need a login and password before downloading the manuals. See [page 10.](#page-9-1)

## <span id="page-3-0"></span>**Documentation Erratum and Addition**

The following sections contain corrected and additional text for the Xsigo technical documentation.

### **Documentation Erratum**

The following sections contain fixes for errors in the Xsigo technical documentation.

### **Corrected Text for Linux Firmware and Option ROM Updates**

Note the following correction to the "Firmware and Option ROM Levels" chapter of the *Remote Booting Guide*.

In the "Linux Firmware and Option ROM" section, the procedure is incorrect. The procedure instructs you to run the Option ROM upgrade tool ( $xq$  config) first, then load the new HCA firmware by running an RPM. These steps are reversed because the xg\_config tool is actually in the RPM.

If you are upgrading the HCA firmware and Option ROM for a Linux server, use the following corrected text:

**Step 1** Log in into the Linux host server as root.

**Step 2** Upgrade the Xsigo HCA firmware package on the server. For example:

**rpm -Uvh** <xsigo-hca-firmware\_number.i386.rpm>

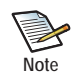

Replace xsigo-hca-firmware\_2.6.6.i386.rpm with the xsigo firmware for your server. Supported host drivers for each operating system are listed in the release notes.

This step unpacks the xg\_config tool, which you can use to update the HCA firmware and Option ROM.

**Step 3** Run xg\_config to view the firmware and option ROM levels.

```
/opt/xsigo/bin/xg_config
########################################################################
# Main menu
########################################################################
```

```
Selected card:
                        : '0002:c902:0020:4934'
   Board ID : 'MT_0150000001'
   CA type : 'MT25208'<br>Firmware version : '5.3.0'
   Firmware version : '5.3<br>Hardware version : 'a0'
   Hardware version
    Option ROM version : 'XgBoot Version 2.7.7'
```
Version 2.8.9 of the XgOS supports the following firmware levels:

Single Port HCA: 1.3.0

Dual Port HCA: 5.3.0

Connect-X: Firmware version 2.8.0 or higher

If your firmware and XgBoot versions are the same as listed above, you can skip [Step 4](#page-4-0).

4

5

<span id="page-4-0"></span>**Step 4** Run xg config to upgrade the firmware and option ROM.

```
/opt/xsigo/bin/xg_config
########################################################################
# Main menu
########################################################################
Selected card:
                    : '0002:c902:0020:4934'
  Board ID : 'MT 0150000001'
   CA type : 'MT25208'
   Firmware version : '5.3.0'
   Hardware version : 'a0'
   Option ROM version : 'XgBoot Version 2.7.7'
1) Flash HCA Firmware
2) Flash HCA Firmware + Option ROM
3) Flash Option ROM
4) Change selected card
0) Quit
Select option>
```
If you are using SAN Boot or might decide to in the future, select option 2. Otherwise, select option 1.

In the following example, option 2 was selected:

```
########################################################################
# Flash HCA Firmware + Option ROM Menu
########################################################################
```

```
Selected card:
                    : '0002:c902:0020:4934'Board ID : 'MT_0150000001'
   CA type : 'MT25208'
  Firmware version : '5.3.0'
   Hardware version : 'a0'
   Option ROM version : 'XgBoot Version 2.7.7'
1) 5.3.0 (XgBoot Version 1.5)
2) 5.1.400 (XgBoot Version 1.5)
0) Return to previous menu
Select firmware to use>
***********************************************************
```
**Step 5** Select the most recent firmware (the one displayed first). The one you select will be loaded into memory when the server reboots.

You will need to reboot for the firmware upgrade to take effect. However, you can wait to reboot until you have upgraded the host drivers.

## **Documentation Addition**

The following additional text was not included in the Xsigo technical documentation when it was last published.

#### **Additional Text for Linux SAN Boot**

Note the following additional information for "Modifying the initrd for Multipathing" in the Linux SAN Boot chapter of the *Remote Booting Guide*:

To successfully complete the procedure, you must change /etc/fstab to point to the multipath devices before rebooting the server. By changing the /etc/fstab and putting the modified initrd on the SAN before the server reboots, the server will read the correct information when it SAN Boots. If you do not change /etc/fstab before rebooting the server, some file system checks can fail.

## <span id="page-5-0"></span>**Supported Host Drivers**

### **Downloading Supported Drivers**

You need access to the Xsigo support site to download the drivers. To get the drivers:

- **Step 1** Log in to the support portal (http://support.xsigo.com/support/) with a user name and password.
- **Step 2** Navigate to the **SOFTWARE** tab and select **CURRENT RELEASE**.
- **Step 3** On that page, select the driver you need. If the driver you need is not present, contact Xsigo Customer Support as documented in [Technical Support Contact Information on page 10.](#page-9-1)

### **Linux Host Drivers**

This release supports the following Linux and CentOS host drivers. The host drivers are listed for Red Hat Enterprise Linux, but the same host drivers also are used for CentOS and Xsigo's initial-release support of Citrix XenServer 5.0.

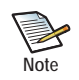

When upgrading Linux and CentOS host drivers, the server must be rebooted after the new RPM is installed.

#### **Red Hate Enterprise Linux 4 Update 8**

- xsigo-hostdrivers-kmod-2.6.9\_89.0.25.ELsmp.3.5.1.LX-1.i386.rpm
- xsigo-hostdrivers-kmod-2.6.9\_89.0.25.ELsmp.3.5.1.LX-1.x86\_64.rpm

#### **Red Hat Enterprise Linux 5 Update 2**

- xsigo-hostdrivers-kmod-2.6.18\_92.el5.3.5.1.LX-1.i386.rpm
- xsigo-hostdrivers-kmod-2.6.18\_92.el5PAE.3.5.1.LX-1.i386.rpm
- xsigo-hostdrivers-kmod-2.6.18\_92.el5.3.5.1.LX-1.x86\_64.rpm

6

#### **Red Hat Enterprise Linux 5 Update 3**

- xsigo-hostdrivers-kmod-2.6.18\_128.el5.3.5.1.LX-1.i386.rpm
- xsigo-hostdrivers-kmod-2.6.18\_128.el5PAE.3.5.1.LX-1.i386.rpm
- xsigo-hostdrivers-kmod-2.6.18\_128.el5.3.5.1.LX-1.x86\_64.rpm

#### **Red Hat Enterprise Linux 5 Update 4**

- xsigo-hostdrivers-kmod-2.6.18\_164.el5.3.5.1.LX-1.i386.rpm
- xsigo-hostdrivers-kmod-2.6.18\_164.el5PAE.3.5.1.LX-1.i386.rpm
- xsigo-hostdrivers-kmod-2.6.18\_164.el5.3.5.1.LX-1.x86\_64.rpm

#### **Red Hat Enterprise Linux 5 Update 5**

- xsigo-hostdrivers-kmod-2.6.18\_194.3.1.el5.3.5.1.LX-1.i386.rpm
- xsigo-hostdrivers-kmod-2.6.18\_194.el5.3.5.1.LX-1.i386.rpm
- xsigo-hostdrivers-kmod-2.6.18\_194.el5PAE.3.5.1.LX-1.i386.rpm
- xsigo-hostdrivers-kmod-2.6.18\_194.3.1.el5.3.5.1.LX-1.x86\_64.rpm
- xsigo-hostdrivers-kmod-2.6.18\_194.el5.3.5.1.LX-1.x86\_64.rpm

## <span id="page-6-0"></span>**Known Problems**

[Table 1](#page-6-1) lists known problems in the Xsigo Linux host drivers for this version.

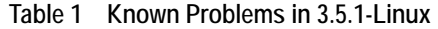

<span id="page-6-1"></span>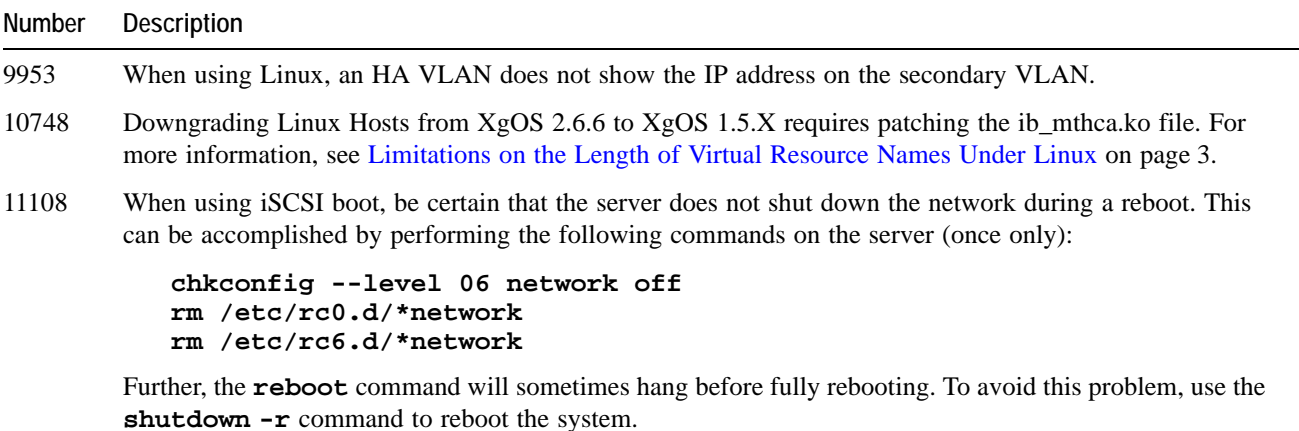

#### **Table 1 (continued) Known Problems in 3.5.1-Linux**

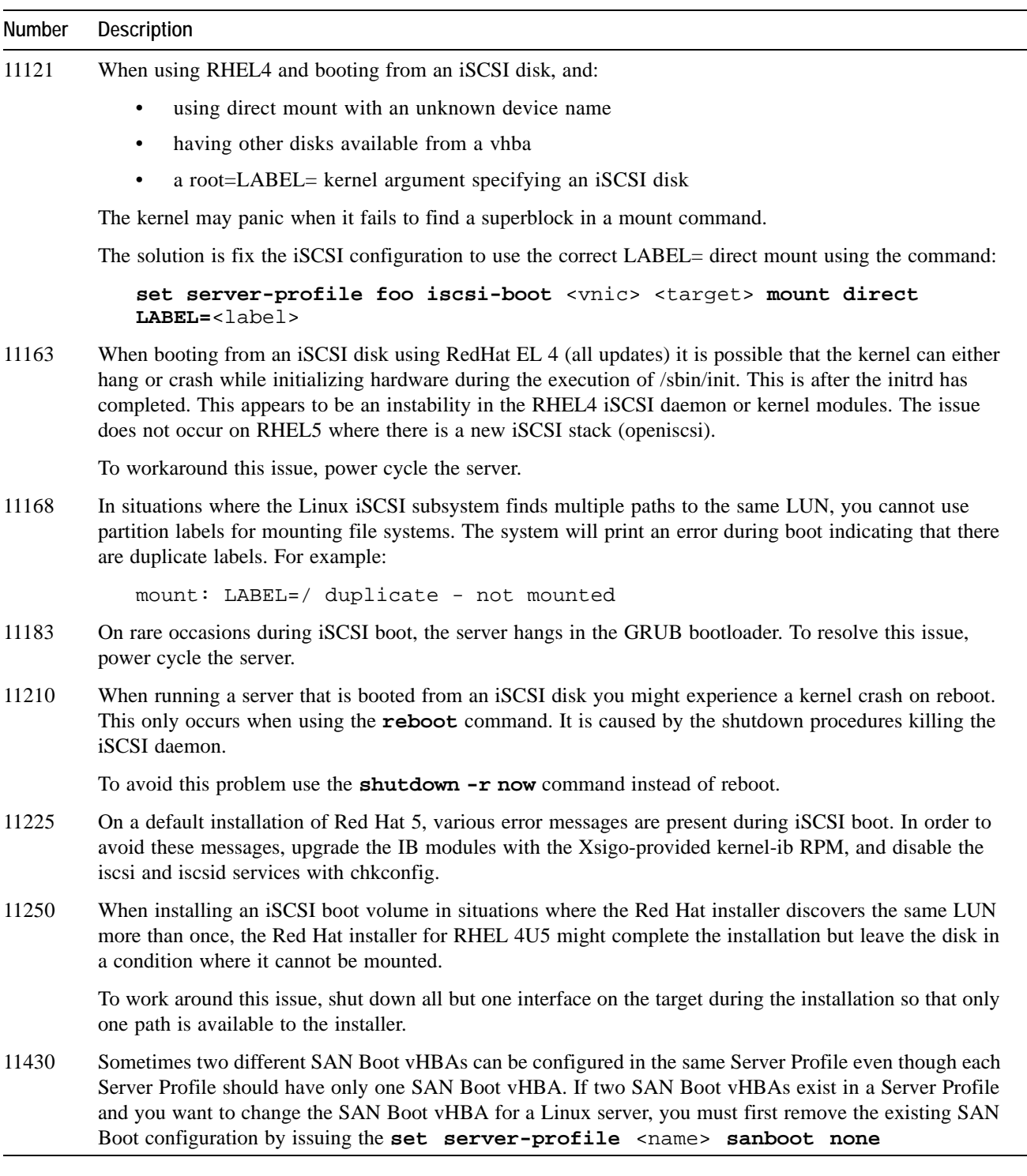

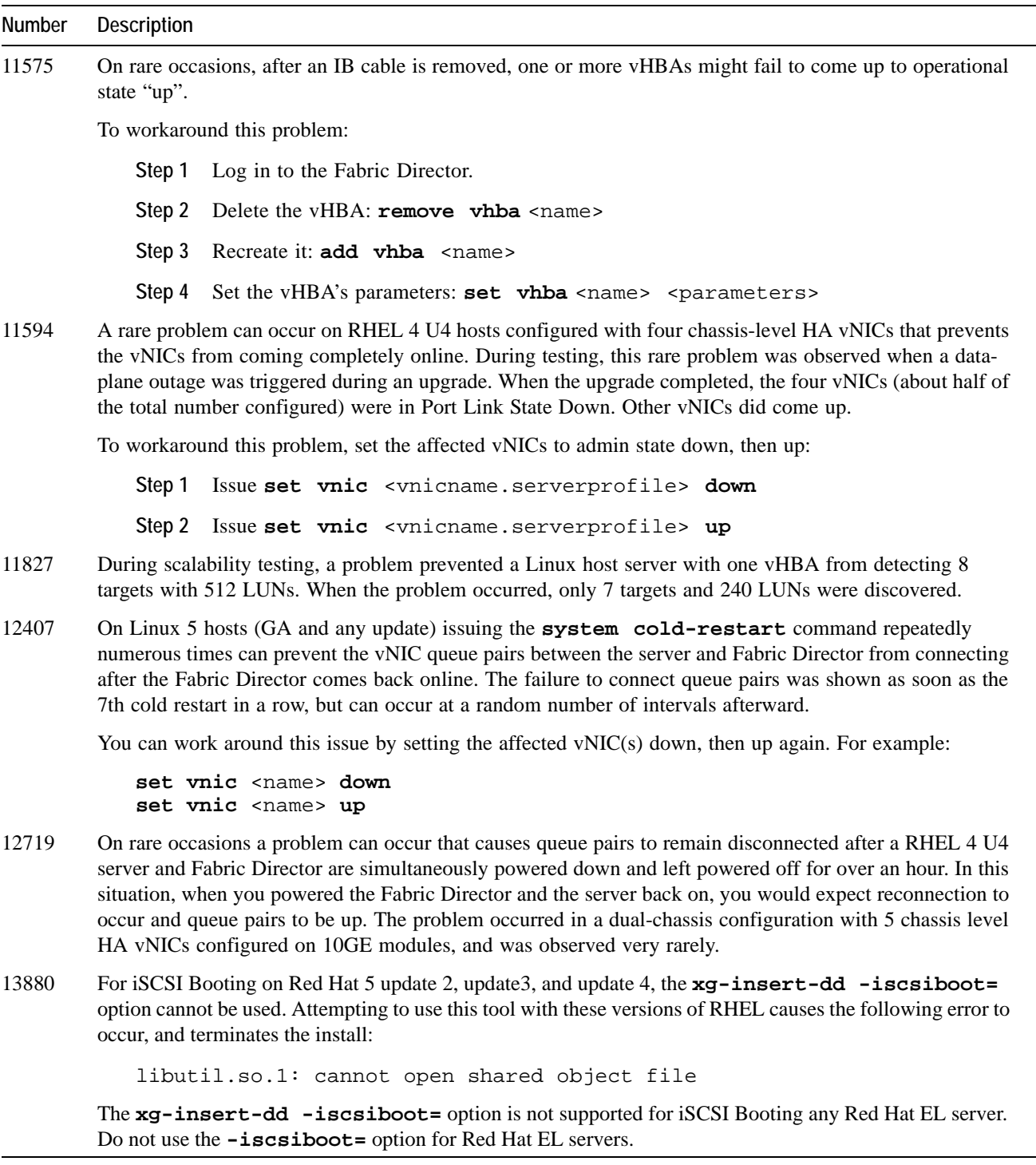

#### **Table 1 (continued) Known Problems in 3.5.1-Linux**

## <span id="page-9-0"></span>**Fixed Problem**

[Table 1](#page-6-1) lists known problems in the Xsigo Linux host drivers for this version.

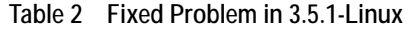

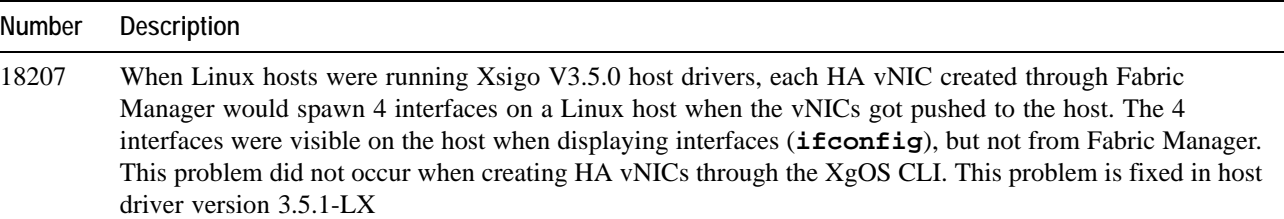

## <span id="page-9-1"></span>**Technical Support Contact Information**

Xsigo Systems is a wholly owned subsidiary of Oracle. Xsigo Customer Support Services is willing to help solve any reported issues 24 hours a day, 7 days a week, 365 days a year. The Xsigo Technical Assistance Center (TAC) is open 9:00 a.m. to 6:00 p.m. PST Monday through Friday. If you need assistance, you can contact the Xsigo Technical Assistance Center (TAC) in any of the following ways:

• Email

You can send an email to Xsigo at *support@xsigo.com* and we will respond within 24 hours (Monday through Friday).

Web Access

You can create a Service Request through the Support Web interface (http://support.xsigo.com/) and we will respond within 24 hours (Monday through Friday). If you do not have a login we will provide you with access to create, view, update and close Service Requests. You can also open RMA cases via the Web.

Phone Contact

If you require a faster response for any reason, Xsigo provides response to all phone calls in a maximum of 30 minutes (24 hours a day, 7 days a week, 365 days a year).

- You can reach us through the Xsigo switchboard by dialing +1 408-329-5600 and selecting option "2"
- You can reach us through a direct line, by dialing +1 408-736-3013 (24 hours a day, 7 days a week)
- For our US customers, you can call us through our toll-free number, by dialing 866-974-4647

### **Gathering Information for Xsigo Technical Support — Linux**

If the Xsigo Fabric Director is supporting Linux servers and problems are encountered, please gather the information in the following section before contacting Xsigo Technical Support or filing a case through the support website.

#### **On the Xsigo Fabric Director**

- Type and number of servers connected (brand, model, number of CPUs, size and type of memory)
- Output from the **get-log-files -all** command (for Oracle's Xsigo Fabric Director), which will gather the **show tech-support** information plus all log files, and place information into xsigologs.tar.gz

#### **On the Host Server**

• The file output from **/opt/xsigo/bin/xsigo-support -o** <filename>

12